6A815EP+ (INTEL i815EP Chipset, S-370) ATX Form Factor Main Board User's Manual (Ver. 1.0)

#### Copyright

Copyright©2001 by this company. No part of this document may be reproduced, transmitted, transcribed, stored in a retrievable system, or translated into any natural or computer language, in any form or by any means without prior written permission. This manual and the information contained here are protected by copyright. All rights reserved.

Manual version: 1.0 Ref. No: 3053338 Published in 2001

#### Warning and disclaimer

This manual is designed to provide information about the Pentium<sup>®</sup> II/III main board. Every has effort have been made to make this manual as accurate as possible, but no warranty or fitness is implied. All the information is provided on an 'as is' basis. The author and his corresponding publishing company shall have neither liability nor responsibility to any person or entity with respect to any loss or damages arising from the information contained in this manual or from the use of the system board that accompanies it.

Information contained in this manual is subject to change without notice. The manufacturer of the system board will not be held responsible for technical or editorial omissions made herein, nor for the incidental or consequential damages resulting from its furnishing, performance, functionality or use. Subsequent changes to this manual will be incorporated into the next edition. We welcome any suggestion regarding this manual or our computer products.

Trademarks

- Intel<sup>®</sup> and Pentium<sup>®</sup> are registered trademarks of Intel<sup>®</sup> Corporation.
- IBM<sup>®</sup> is a registered trademark of International Business Machines Corporation.
- Microsoft<sup>®</sup> is a registered trademark of Microsoft<sup>®</sup> Corporation.
- PCI<sup>®</sup> is a registered trademark of PCI<sup>®</sup> Special Interest Groups.
- AWARD<sup>®</sup> is a registered trademark of Award Software Inc.

All other trademarks are the property of their respective owners.

## **Table of Contents**

|        | Chapter 1 Introduction1                         |
|--------|-------------------------------------------------|
| 1-1    | Overview1                                       |
| 1-2    | Specifications                                  |
| 1-3    | Notice of Hardware Installation4                |
| 1-4    | Notice of CD Driver Installation5               |
| 1-5    | Software Driver Installation6                   |
| 1-6    | Creative Sound Driver Installation7             |
|        | Chapter 2 Installation8                         |
| 2-1    | Layout Reference                                |
| 2-2    | Jumper Setting                                  |
| 2-2-1  | JP6 : Keyboard Wake Up Selector8                |
| 2-2-2  | JP8 : Flash ROM (BIOS) Selector10               |
| 2-2-3  | JP7 :USB Keyboard Wake Up11                     |
| 2-2-4  | S2, JP15, JP17, JP18: CPU & DIMM Clock Select12 |
| 2-2-5  | JP27: RTC-COMS Status13                         |
| 2-2-6  | S1:CPU Vcore Selector14                         |
| 2-2-7  | JP30: Creative Sound Selection(optional)16      |
| 2-3    | Connectors17                                    |
| 2-3-1  | Front Panel17                                   |
| 2-3-2  | Back Panel19                                    |
|        | <i>KBD/PS2 MOUSE</i>                            |
|        | <i>USB1/USB2</i>                                |
|        | <i>COM1 &amp; COM2</i> 20                       |
|        | <i>LPT</i> 20                                   |
|        | Midi/Game Port & External Audio Connectors20    |
| 2-3-3  | ATX Power Supply Connector21                    |
| 2-3-4  | CPU Fan Connectors                              |
| 2-3-5  | I.R2: IrDA Connector                            |
| 2-3-6  | JP2/JP3: CD IN                                  |
| 2-3-7  | Floppy Disk Connector                           |
| 2-3-8  | IDE1 & IDE2                                     |
| 2-3-9  | WOL1 : Wake up on LAN27                         |
| 2-3-10 | CN11: Smart Card Reader Connector (Optional)    |
| 2-5-10 | erviri smart cara Reader Connector (Optional)   |
| 2-4    | DIMM Installation29                             |

INTEL 815EP+

I

|            | Chapter 3 Phoenix <sup>TM</sup> BIOS Porting Guide | 25 |
|------------|----------------------------------------------------|----|
| 3-1        | Product Overview                                   |    |
| 3-1<br>3-2 | Graphical Launch Screen(GLS)                       |    |
| 5-2        |                                                    | 20 |
|            | Chapter 4 BIOS Setup                               | 27 |
| 4-1        | Award BIOS CMOS Setup                              |    |
| 4-1-1      | Standard CMOS Features                             |    |
| 4-1-2      | Advanced BIOS Features                             |    |
| 4-1-3      | Advanced Chipset Features                          |    |
| 4-1-4      | Integrated Peripherals                             |    |
| 4-1-5      | Power Management Setup                             |    |
| 4-1-6      | PnP/PCI Configuration Setup                        |    |
| 4-1-7      | PC Health Status                                   |    |
| 4-1-8      | Frequency/Voltage Control                          |    |
| 4-1-9      | Load Fail-Safe Defaults                            |    |
| 4-1-10     | Load Optimized Defaults                            |    |
| 4-1-11     | Supervisor/User Password                           |    |
| 4-1-12     | Save & Exit Setup                                  |    |
| 4-1-13     | Quit Without Saving                                |    |
|            | ور ۲۰۰۰ ۲۰۰۰ ۲۰۰۰ <b>۲۰۰۰ ۲۰۰۰ ۲۰۰۰ ۲۰۰</b>        |    |
|            | Chapter 5 Appendix                                 | 59 |
| 5-1        | Memory Map                                         |    |
| 5-2        | I/O Map                                            |    |
| 5-3        | Time & DMA Channels Map                            |    |
| 5-4        | Interrupt Map                                      |    |
| 5-5        | RTC & CMOS RAM Map                                 |    |
| 5-6        | Award BIOS Hard Disk Type                          |    |
| 5-7        | ISA I/O Address Map                                |    |
|            | <b>r</b>                                           |    |
|            | Chapter 6 Q & A                                    | 68 |
| 6-1        | Error Messages During Power on Self Test           |    |

INTEL 815EP+

II

## Chapter 1 Introduction

#### 1-1 Overview

The main board utilizes Intel's latest i815EP chipset integrated with new architects such as high-speed 2X/4X mode AGP interface multiplexed UDMA66/100, CNR (communication Networking Riser) SDRAM, USB port are designed to fit INTEL<sup>®</sup> PPGA and FC-PGA 66/100MHz Celeron CPUs or FC-PGA 100/133MHz PIII<sup>®</sup> Coppermine<sup>TM</sup>/CyrixIII CPUs.

The Intel<sup>®</sup>815EP Chipset is a high-flexibility chipset designed to extend from the basic graphics/multimedia PC platform up to the mainstream performance desktop platform. The chipset consists of a Memory Controller Hub(Intel<sup>®</sup> 815 MCH), an I/O Controller Hub(ICH) for the I/O subsystem, and a Firmware Hub(FWH). The Intel<sup>®</sup>815EP MCH integrates a system memory SDRAM controller that supports a 64-bit 100/133 MHz SDRAM array.

The main board also employs ITE I/O LPC controller utilizing with fully Plug and Play device and keyboard password setup. It supports 2.88 MB Floppy, Dual 16550 compatible (with 16 bytes FIFO, up to 460K baud rate) serial Port, ECP (Enhanced Capabilities Port), EPP(Enhanced Parallel Port) parallel port, SPP(Standard Parallel Port), Infrared IrDA (HPSIR), and Amplitude Shift Keyed IR. (ASKIR) port and hardware monitor functions too.

The main board contains 5\*PCI for highest performance I/O add-on adapter cards. It supports Matrix Independent PCI routing for optimal multiple PCI adapter operations and is PCI 2.2 specification compliant. It supports back to back sequential CPU to PCI Memory writes to PCI Burst Write for full PCI throughput. The new CNR Slot is designed to fit C(Communication) N(Networking) R(Riser) or MR card.

INTEL 815EP+

The main board has 3 dual in-line memory modules (DIMM) which can be installed with PC-100/PC-133 SDRAM memory. The memory subsystem supports up to 512 MB SDRAM of non-buffered 3.3V using standard 168-pin DIMM sockets.

In conclusion, the system chipset and design make the main board a high performance, cost-effective, and energy efficient main board which meets a variety of price/performance levels. The main board is an ideal platform for the increasing requirements of today's and future's desktop applications.

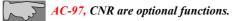

INTEL 815EP+

## 1-2 Specifications

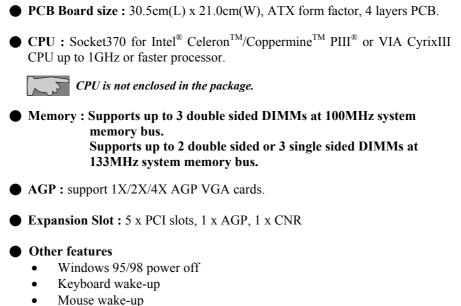

• DMI, ACPI supported BIOS

**INTEL 815EP** chipset only supports up to 2 double sided DIMMs at 133MHz CPU Bus.

INTEL 815EP+

## **1-3** Notice of Hardware Installation

Before installing the main board hardware, please note the following things.

#### A. Check the package

If any of the below items is missing or damaged, contact the dealer from whom you purchase. Leave this main board in its original package until you are ready to install it. In the package, there are:

- the main board
- manual
- cables
- driver & utility / CD

#### B. Make sure power is off.

During hardware installation, be sure that there is no power connected in this period.

#### C. Avoid ESD (Electrical Static Discharge)

While working with this main board, always wear a grounded wristband or ankle strap to avoid ESD (Electrical Static Discharge).

INTEL 815EP+

#### **1-4** Notice of CD Driver Installation

This CD contains the following drivers. The user must read "Index" (HTML format) before installing required drivers. Index offers all the information on all the drivers.

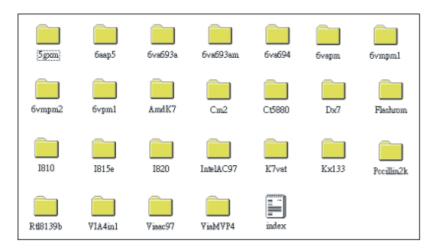

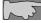

*CD* driver is always updated with the latest version, and thus the actual *CD* content may be different from the above picture.

- 1. Main boards: 5gxm, 6aap5, 6va693a, 6va693am, 6va694, 6vapm, 6vmpm1, 6vmpm2, 6vpm1, Amdk7, I810, I815e, I820, K7vat, Kx133, ViaMVP4 (please select I815E directory for this main board)
- 2. For sound codec drivers (AD1881), please load from i815e directory.
- 3. For Hardware Sound (Optional) CT5880, please load from CT5880 directory.
- 4. **DX7:** Windows DirectX7 driver.
- 5. Flashrom: BIOS flash upgrade utility .

INTEL 815EP+

## 1-5 Software Driver Installation

Unlike i440BX, i815EP chipset is not supported by the drivers within Windows operating system, USERS NEED TO INSTALL DRIVERS VERY CAREFULLY OR SYSTEM WILL HANG UP UNEXPECTEDLY!

Load drivers from attached CD & find sub-directories under i815E directory as:

Inf.....(Setup driver for i815EP chipset)

Load drivers from attached CD & find sub-directories under i815E directory as:

AD1881.....(Drivers for AC-97 Codec Sound function)

User needs to install drivers Inf  $\rightarrow$  AD1881 as below:

#### FOR WINDOWS OPERATING SYSTEM :

- Install Inf: Load attached CD & find "Inf" directory. Then execute "Setup" file. (Window versions are Win98 or higher version).
- (2) Audio Driver Installation (AC-97 Codec Sound driver) Find "AD1881" sub-directory, then find Win-98 sub-directory, then find "Win98" execute "SETUP" & restart system.

INTEL 815EP+

# 1-6 Install Creative Sound Driver Installation (Optional Function)

Load drivers form attached CD & find Sub-directories under CT5880 directory.

- Install win9Xdrv if your operation system is win95, 98.
- Install nt4drv if your operation system is NT4.0.
- Install win2000 if your operation system is win2000.

## Chapter 2 Installation

## 2-1 Layout Reference

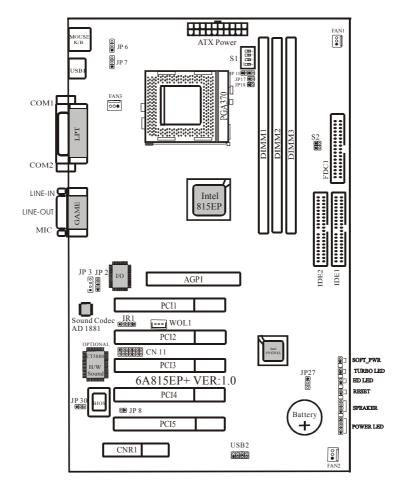

INTEL 815EP+

## 2-2 Jumper Setting

#### 2-2-1 JP6 : Keyboard Wake up Selection

**JP6** is a 3-pin selector which provides keyboard wake up function. Set "1-2" to disable and set "2-3" to enable keyboard wake up function.

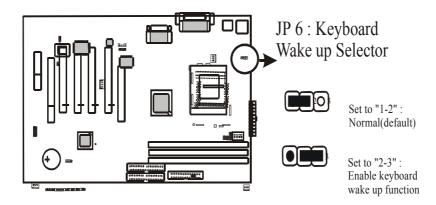

INTEL 815EP+

## 2-2-2 JP8 : Flash ROM (BIOS) Selection

JP8 is a 2-pin connector which provides Flash ROM function "enabled/ disabled" as below.

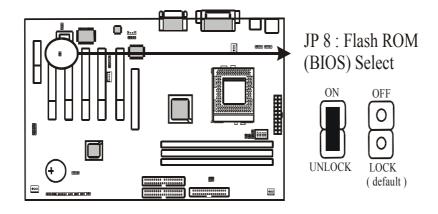

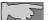

Make sure JP8 is ON (unlock) when you refresh a BIOS.

INTEL 815EP+

#### 2-2-3 JP7 : USB Keyboard Wake Up

JP7 is a 3-pin selector, which provides USB key board wake up function. Set "1-2" to disable & "2-3" to enable USB keyboard wake up function.

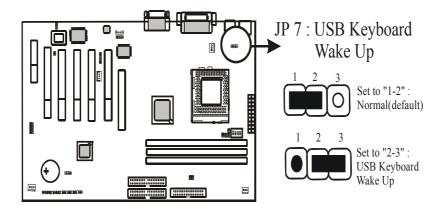

## INTEL 815EP+

#### 2-2-4 S2 \science JP15 \science JP17 \science JP18 : CPU &DIMM Clock Selection

All these jumpers are set to select CPU/ DIMM types for special purposes (not recommended).

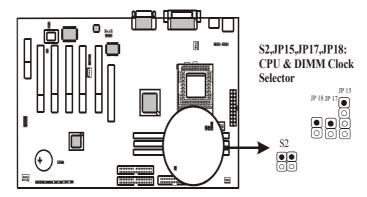

|        |        | S   | 2   | JP  | 215 | JP17 | <b>JP18</b> |                                    |
|--------|--------|-----|-----|-----|-----|------|-------------|------------------------------------|
| CPU    | DIMM   | 1   | 2   | 1-2 | 3-4 |      |             |                                    |
| 66 MHz | 100MHz | ON  | ON  | ON  | ON  | OFF  | OFF         | Frequency auto<br>detect (default) |
| 66 MHz | 100MHz | ON  | ON  | OFF | OFF | ON   | ON          |                                    |
| 100MHz | 100MHz | OFF | ON  | OFF | OFF | ON   | OFF         |                                    |
| 133MHz | 133MHz | ON  | OFF | OFF | OFF | OFF  | OFF         |                                    |
| 133MHz | 100MHz | OFF | OFF | OFF | OFF | OFF  | OFF         |                                    |

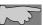

1. The frequency is auto detected, no need to set jumpers unless you need to adjust them for an adjust them. to adjust them for special purposes (over-clocking).

2. The manufacturer shall have neither liability nor responsibility to any person or entity with respect to any loss or damages arising by users' over-clocking.

INTEL 815EP+

#### 2-2-5 JP 27: RTC – CMOS Status

RTC is a 3-pin connector. Clear CMOS if system password is forgotten. Below are details to show how to clear CMOS.

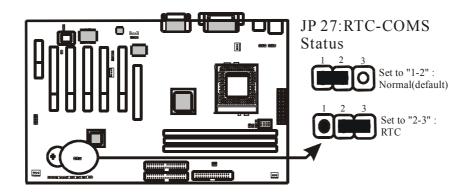

#### **Procedure to clear CMOS:**

Step 1: Shut down the system and disconnect the power supply from AC power.

- Step 2: Pull out the power supply cable from the power connector.
- Step 3: Short the CMOS jumper by putting jumper cap on Pin 2-3 for a few seconds.
- Step 4: Return the cap to pin 1-2 at normal setup.
- Step 5: Link the power cable to the connector & connect AC power to power supply.
- Step 6: Turn on system power.

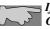

If you'd like to set password, press "Del" Key during system boot up to enter CMOS setup and establish a new password.

INTEL 815EP+

#### 2-2-6 S1:CPU Vcore Selection

S1 is a 4-pin DIP switch which provides CPU Vcore selection to meet customer's special requirements (Over-clocking or over-voltage, but it is not recommended).

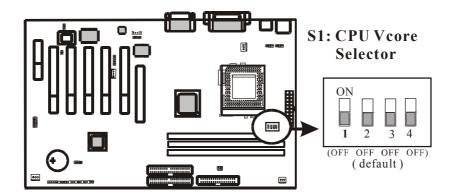

| CPU Volt. | <u>S1</u> |     |     |     |     |  |  |  |
|-----------|-----------|-----|-----|-----|-----|--|--|--|
|           |           | 1   | 2   | 3   | 4   |  |  |  |
| 1.35V     |           | OFF | OFF | OFF | ON  |  |  |  |
| 1.40V     |           | OFF | OFF | ON  | OFF |  |  |  |
| 1.45V     |           | OFF | OFF | ON  | ON  |  |  |  |
| 1.50V     |           | OFF | ON  | OFF | OFF |  |  |  |
| 1.55V     |           | OFF | ON  | OFF | ON  |  |  |  |
| 1.60V     |           | OFF | ON  | ON  | OFF |  |  |  |

INTEL 815EP+

| 1.65V | 8888 | OFF | ON  | ON  | ON  |
|-------|------|-----|-----|-----|-----|
| 1.70V |      | ON  | OFF | OFF | OFF |
| 1.75V |      | ON  | OFF | OFF | ON  |
| 1.80V |      | ON  | OFF | ON  | OFF |
| 1.85V |      | ON  | OFF | ON  | ON  |
| 1.90V |      | ON  | ON  | OFF | OFF |
| 1.95V |      | ON  | ON  | OFF | ON  |
| 2.00V |      | ON  | ON  | ON  | OFF |
| 2.05V | 8888 | ON  | ON  | ON  | ON  |

CPU will auto-detect Vcore, please don't change default setting. The manufacture shall have neither liability nor responsibility to any person or entity with respect to any loss or damages arising by users' over-clocking or over-voltage.

INTEL 815EP+

## 2-2-7 JP30: Creative Sound Function (Optional)

Only on board hardware Creative Sound version main board provides this function.

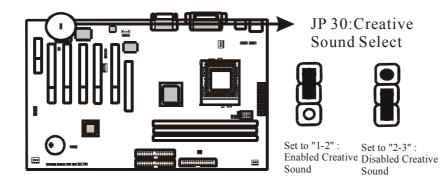

INTEL 815EP+

## 2-3 Connectors

#### 2-3-1 Front Panel

*Front panel* has connectors such as "POWER LED" "SPEAKER," "RESET," "HD LED," "TURBO LED," "POWER ON." Please refer to the following further information.

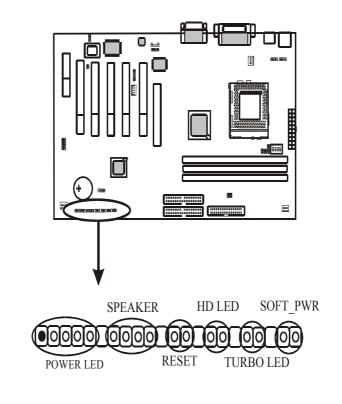

INTEL 815EP+

**POWER LED** is a 3-pin connector. It is used to connect the LED on the case front panel. The LED shows the status of the power.

**SPEAKER** is a 4-pin keyed Berg strip. It is used to connect to the case speaker to the main board for sound purpose.

**RESET** is a 2-pin keyed Berg strip, connected to the push button reset switch on the case's front panel. Shorting both pin 1 & pin 2 can reset the system, which is similar to the power off and then on again.

*HD LED* (Hard Disk activity LED connector) is a 2-pin keyed Berg strip. It is used to connect to front panel Hard Disk LED.

*TURBO LED* is a 2-pin Berg strip on case front panel indicates the current speed status of system.

*SOFT\_PWR* is for ATX power supply only.

INTEL 815EP+

#### 2-3-2 Back Panel

Back Panel Connectors are GAME Port, MIC, LINE-IN, LINE-OUT, COM1/ COM2, LPT, USB1/USB2, PS/2 keyboard, and PS/2 mouse on case back panel.

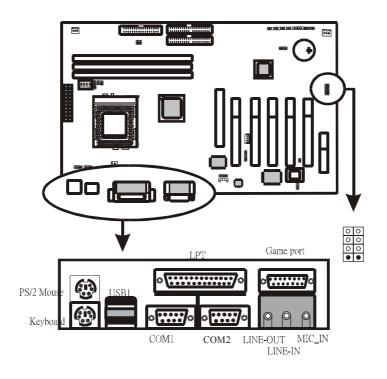

INTEL 815EP+

#### **KBD/PS2 MOUSE**

*The onboard PS/2 keyboard and mouse connectors* are 6-pin Mini-Din connectors.

#### USB1/USB2 : USB (Universal Serial Bus) Connector

*Universal Serial Bus connector*, marked as "USB1," is used to connect USB devices. There are 2 USB connectors on this main board.

#### COM1/COM2

*The onboard serial port 1 and port 2* are the 9-pin D-subminiature male connector COM1 and COM2. COM1 and COM2 can be disabled in BIOS setup. Please refer to Chapter 3 "Integrated Peripherals" for more information.

#### LPT

*The onboard parallel port* is a 25-pin female connector. It supports standard Printer port, Enhanced Parallel Port (EPP), Extended Capabilities Port (ECP), Standard Parallel Port (SPP).

#### Midi/Game Port & External Audio Connectors

*Midi/Game port* has 15 pins connecting to the game joystick. External Audio connectors are "LINE-OUT, LINE-IN, MIC-IN" for audio functions.

INTEL 815EP+

#### 2-3-3 ATX Power Supply Connector

**ATX power connector** has 20 pins, which is especially designed for ATX case. The ATX power supply supports the function of the "**Soft Power On Momentary Switch**" which connects the front panel switch to the 2-pin **SOFT-PWR** on the system board. While the power switch on the back of ATX power is turned on, the full power will not go into the system board until the front panel switch is momentarily pressed. Push the switch again to turn off the power to the system board.

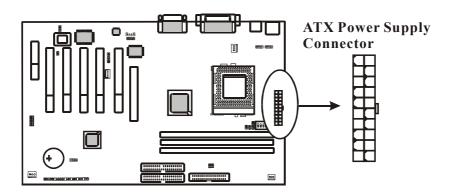

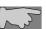

To support i815EP chipset, we suggest that Pin 17 signal 5VSB on ATX Power supply should be able to offer at least 1A driving ability.

INTEL 815EP+

#### 2-3-4 CPU Fan Connectors

*There are 3 fan connectors* on this system board, and it is marked as "FAN1", "FAN2", "FAN3". Each fan connector has three pins.

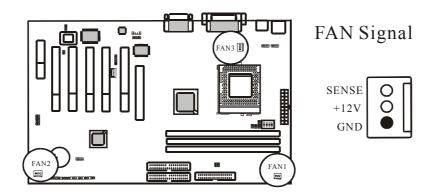

## INTEL 815EP+

#### 2-3-5 I.R2 : IrDA Connector

*IR connector* supports wireless infrared module. With this module and application software like Laplink, or Win95 Direct Cable Connection, user can transfer data to or from laptops, notebooks, PDA and printers. This connector supports **HPSIR**, **ASKIR**, and **Fast IR**.

Attach Infrared module to IR connector. Be sure to put in the right direction during installation.

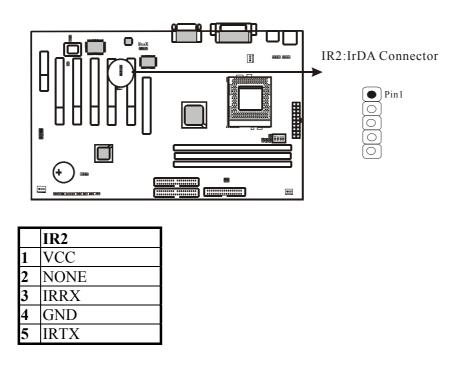

INTEL 815EP+

### 2-3-6 JP2/JP3: CD\_IN

**CD\_IN** is a CD ROM external audio input signal to line-out (speaker) of the main board.

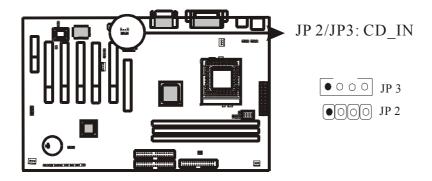

INTEL 815EP+

### 2-3-7 Floppy Disk Connector

Floppy Disk Connector has 34 pins and is used to attach the floppy drive cable.

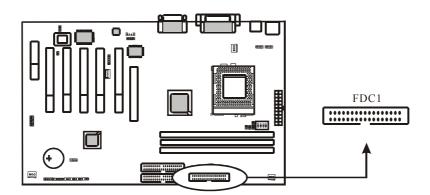

INTEL 815EP+

#### 2-3-8 IDE1 & IDE2

*IDE1 and IDE2* are 39-pin IDE connectors (Ultra 66/Ultra 100). **IDE1** is primary channel, and **IDE2** is secondary channel. Each channel supports 2 IDE devices, and 4 devices in total for this main board.

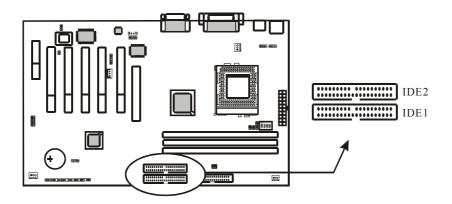

INTEL 815EP+

#### 2-3-9 WOL1 : Wake up on LAN

*Wake up on LAN*, marked as "WOL1," is a 3-pin connector. To support this feature, a network card is required for the system and network management software must be installed too.

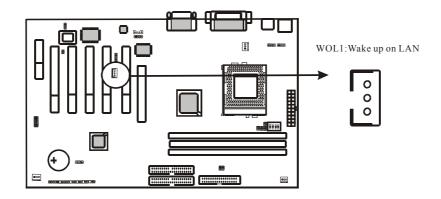

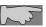

WOL(Wake up on LAN) function requirement: Power supply should be able to offer at least 1A driving ability to the signal "5V trickle voltage."

INTEL 815EP+

#### 2-3-10 CN11: Smart Card Reader Connector(Optional)

The Smart Card is capable of providing secured storage facilities for sensitive personal information (such as Private Keys, Account numbers, Passwords, Medical information, etc...). The Smart Card Reader can be used for a broad range of application in GSM, ID, pay TV, banking,... and so forth.

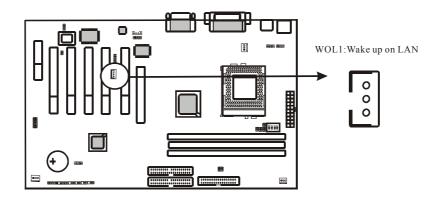

INTEL 815EP+

### **2-4 DIMM Installation**

Please make sure DIMM is 3.3V DIMM. Either DIMM1, DIMM2 or DIMM3 supports 8 MB, 16 MB, 32 MB, 64 MB, and 128MB. Maximum memory for SDRAM is up to 512 MB.

Insert the module as shown. Due to different number of pins on either side of the breaks, the module will only fit in the direction as shown. SDRAM DIMM modules have different pin contacts on each side and therefore have a higher pin density.

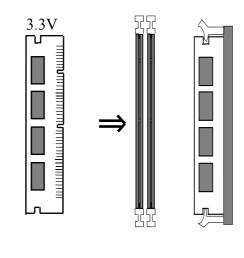

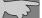

**SDRAM memory supports PC-100/PC-133 DIMM.** 

INTEL 815EP+

## Chapter 3 PhoenixNet<sup>TM</sup> BIOS Porting Guide

#### **3-1 Product Overview**

 $PhoenixNet^{TM}$  is an end-user content service that displays system configuration during the power on of a Personal Computer, and delivers promotional icons to the desktop.

PhonixNet delivers 1) one-click, easy access to the Internet, 2) offers from leading Internet companies, and 3) anti-virus protection(Trend ChipAway Virus<sup>TM</sup>) as well as other free offers.

Each of the components has specific functionality and the interactions between the components and the effects that each has upon the other will be examined in this document.

INTEL 815EP+

## 3-2 Graphical Launch Screen (GLS)

The first ROMSmarts component, GLS, displays a graphical screen to the user early in the boot process, as the first image displayed on the screen. This display remains on the screen throughout the normal BIOS initialization phase called POST.

The GLS component will replace the old text-based POST with a full graphical screen. The screen will display PC metrics such as CPU vendor, model and speed, memory and hard disk size.

| phoenix             | AwardBIOS"            |                                                             | phoenixnet"<br>enabled                 |
|---------------------|-----------------------|-------------------------------------------------------------|----------------------------------------|
|                     | December 31, 1999     | l 1:59 pm                                                   |                                        |
| Checking            | your computer hardwa  | net                                                         |                                        |
|                     |                       |                                                             | <b>\$</b>                              |
| Processor           | r: 🗖 Mentory:         | 🔲 Drive(s):                                                 | 🔲 Virus Scan:                          |
| 350 MHz             | 128 M5 RAM            | HD 1: 4.6 GB<br>HD 2: 10 GB<br>HD 3: 1.5 GB<br>HD 4: 1.5 GB | Pre-OS Scan<br>Starting                |
|                     | Press Tab for BIOS in | formation. a                                                | lanisti († 1999) Kanaz Televisyin († 1 |
| The symbol for ency | ryy efficiency.       |                                                             |                                        |

INTEL 815EP+

# Chapter 4 BIOS Setup

# 4-1 Award<sup>®</sup> BIOS CMOS Setup

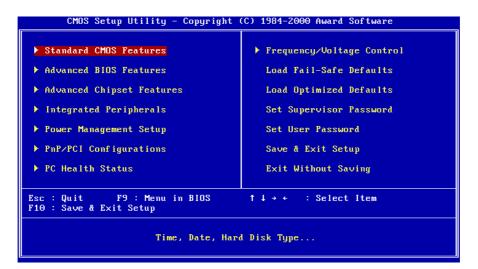

The menu displays all the major selection items and allows user to select any of the shown item. The selection is made by moving cursor (press any direction key) to the item and press **<Enter>** key. An on-line help message is displayed at the bottom of the screen as cursor is moved to various items which provide user better understanding of each function. When a selection is made, the menu of the selected item will appear. So the user can modify associated configuration parameters.

INTEL 815EP+

## 4-1-1 Standard CMOS Features

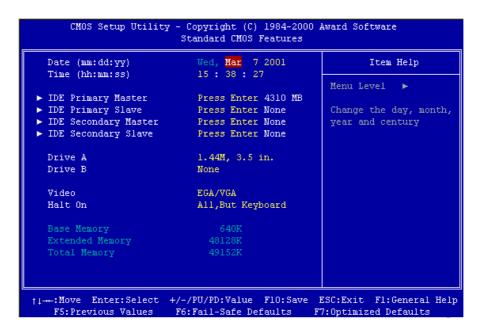

The "Standard CMOS Features" allows user to configure system setting such as current date and time, type of hard disk drive installed in the system, floppy drive type, and the type of display monitor. Memory size is auto detected by the BIOS and displayed for your reference. When a field is highlighted (direction keys to move cursor and <Enter> key to select). The entries in the field will be changed by pressing <PageDown> or <PageUp> key or user can enter new data directly from the keyboard.

INTEL 815EP+

| IDE HDD Auto-Detection | Press Enter | Item Help          |
|------------------------|-------------|--------------------|
| IDE Primary Master     | Auto        | Menu Level 🏼 🍽     |
| Access Mode            | Auto        |                    |
|                        |             | To auto-detect the |
| Capacity               | 4310 MB     | HDD's size, head   |
|                        |             | this channel       |
| Cylinder               | 14848       |                    |
| Head                   |             |                    |
| Precomp                | 65535       |                    |
| Landing Zone           | 14847       |                    |
| Sector                 | 63          |                    |
|                        |             |                    |
|                        |             |                    |
|                        |             |                    |
|                        |             |                    |
|                        |             |                    |
|                        |             |                    |
|                        |             |                    |

INTEL 815EP+

# Hard Disk Configurations

| 1.IDE HDD Auto-Dete                   | <i>ction</i> : press this item to Auto Detect the HDD type. |
|---------------------------------------|-------------------------------------------------------------|
|                                       | : select "AUTO" to detect the mode type                     |
| -                                     | automatically. Select "NORMAL" users have to                |
|                                       | redefine the following 4-8 items according to HDD.          |
|                                       | "NONE" means this item disabled.                            |
| <b>3.ACCESS MODE</b>                  | : select "AUTO" to detect the mode type                     |
|                                       | automatically. If your hard disk supports the LBA           |
|                                       | mode, select "LBA" or "LARGE". However, if                  |
|                                       | your hard disk cylinder is more than 1024 and does          |
|                                       | not support the LBA function, you have to set at            |
|                                       | "LARGE." Select "CHS" for user type. CHS                    |
|                                       | (Cylinder Head Sector) is for old type HDD.                 |
| 4. CYLS : the cylinde                 | er number of the hard disk.                                 |
| 5. <i>HEAD</i> : the read/w           | rite head number of hard disk. The range is from "1"        |
| to "16".                              | ç                                                           |
| <b>6.PRECOMP</b> : the cylind timing. | er number at which the disk drive changes the write         |
| 7.LANDING ZONE                        | the cylinder number that the disk drive heads               |
|                                       | (read/write) are seated when the disk drive is parked.      |
|                                       | number of each track defined on the hard disk. The          |
| range is fr                           | om "1" to "64".                                             |
|                                       |                                                             |
|                                       | s's primary master/slave and secondary master/slave were    |
|                                       | ard disk size and model will be auto detected on display    |
| during POST.                          |                                                             |

*Note 2: "halt on"* is to determine when to halt the system by the BIOS if error occurred during POST.

INTEL 815EP+

# 4-1-2 Advanced BIOS Features

Menu below shows all of the manufacturer's default values of this main board. Move the cursor by pressing **<PageDown>/-** or **<PageUp>/+** key to modify the parameters, press **[F1]** key to display help message of the selected item. This setup program also provide 2 convenient ways to load the default parameter data from BIOS **[F6]** and **[F7]** area if shown data is corrupted. This provides the system a capability to recover from any possible error.

| Virus Warning                           | Disabled        | ≜                                                                                                    | Item Help                                |
|-----------------------------------------|-----------------|----------------------------------------------------------------------------------------------------|------------------------------------------|
| CPU Internal Cache                      | Enabled         |                                                                                                    |                                          |
| External Cache                          | Enabled         |                                                                                                    | Menu Level 🕨                             |
| CPU L2 Cache ECC Checking               |                 |                                                                                                    |                                          |
| Processor Number Feature                | Enabled         |                                                                                                    | Allows you to choose                     |
| Quick Power On Self Test                | Enabled         |                                                                                                    | the VIRUS warning                        |
| First Boot Device                       | Floppy<br>HDD-0 |                                                                                                    | feature for IDE Hard<br>Disk boot sector |
| Second Boot Device<br>Third Boot Device | LS120           |                                                                                                    | protection. If this                      |
| Boot Other Device                       | Enabled         |                                                                                                    | function is enabled                      |
| Swap Floppy Drive                       | Disabled        |                                                                                                    | and someone attempt to                   |
| Boot Up Floppy Seek                     |                 |                                                                                                    | write data into this                     |
| Boot Up NumLock Status                  |                 |                                                                                                    | area, BIOS will show a                   |
| Gate A20 Option                         | Fast            |                                                                                                    | warning message on                       |
| Typematic Rate Setting                  |                 |                                                                                                    | screen and alarm beep                    |
| × Typematic Rate (Chars/Sec)            |                 |                                                                                                    | sereen and ararm beep                    |
| x Typematic Delay (Msec)                |                 |                                                                                                    |                                          |
| Security Option                         |                 | 1                                                                                                    |                                          |
| OS Select For DRAM > 64MB               | Non-OS2         | The second second secon |                                          |

Virus Warning :Enabled :Disabled (default)

INTEL 815EP+

*CPU Internal Cache* Enabled : enable L1 cache (default) Disabled: disable L1 cache

*External Cache* Enabled: enable L2 cache (default) Disabled: disable L2 cache

*CPU L2 Cache ECC Checking* Enabled: enable L2 cache ECC checking(default) Disabled: disable L2 cache ECC checking

Processor Number Feature :Enabled (default) :Disabled

*Quick Power On Self Test* This category speeds up power on self test. **Enabled**: BIOS will shorten or skip some check items. (default) **Disabled**: normal speed

#### First Boot Device

This category determines which drive the system searches first. System will search in turn for floppy disk drive; second is hard disk drive, and finally Floppy drive. Default value is **"FLOPPY".** Options are as below:

# FLOPPY; LS120; HDD-0; SCSI; CDROM; HDD-1; HDD-2; HDD-3; ZIP100; LAN; Disabled

#### Second Boot Device

This category determines which drive the system searches first. System will search in turn for floppy disk drive; second is hard disk drive, and finally Floppy drive. Default value is **"HDD-0"**. Options are as below:

FLOPPY; LS120; HDD-0; SCSI; CDROM; HDD-1; HDD-2; HDD-3; ZIP100;LAN; Disabled

INTEL 815EP+

### Third Boot Device

This category determines which drive the system searches first. System will search in turn for floppy disk drive; second is hard disk drive, and finally Floppy drive. Default value is **"LS120".** Options are as below:

FLOPPY; LS120; HDD-0; SCSI; CDROM; HDD-1; HDD-2; HDD-3; ZIP100; LAN; Disabled;

Boot Other Device :Enabled (default) :Disabled

*Swap Floppy Drive* Enabled: floppy A&B will be swapped. Disabled: floppy A&B will not be swapped. (default)

**Boot Up Floppy Seek** 

BIOS will determine if the floppy disk drive is 40 or 80 tracks. 360k type is 40 tracks while 720K/ 1.2M and 1.44M are all 80 tracks. Default value is **Enabled** :**Enabled** 

Boot Up Numlock Status :On (default) :Off

Gate A20 Option :Normal :Fast (default)

### Typematic Rate Setting

This determines the typematic rate. Enabled: enable typematic rate and typematic delay programming. Disabled(default) : disable typematic rate and typematic delay programming. The system BIOS will use default value of this 2 items and the default is controlled by keyboard.

INTEL 815EP+

### Typematic Rate(Chars/Sec)

6: 6 Characters Per Second (default)

8, 10, 12, 15, 20, 24, 30: 8, 10, 12, 15, 20, 24, 30 Characters Per Second

### Typematic Delay (Msec)

This is the interval between the first and second character displayed.

**250** : 250 msec (default)

**500** : 500 msec

**750** : 750 msec

**1000** : 1000 msec

### Security Option

| Item            | Function               | Note                                    |
|-----------------|------------------------|-----------------------------------------|
| Setup (default) | Security protection in | After setting password in BIOS CMOS     |
|                 | CMOS setup menu        | "Supervisor Password" or User           |
|                 |                        | Password," it protects BIOS CMOS setup. |
| System          | Security protection in | This function secures the system under  |
|                 | system boot-up &       | system boot-up and BIOS setup after     |
|                 | BIOS setup             | setting password.                       |

## OS Select For DRAM> 64MB

This option is especially set for OS2 operating system. Set "Non-OS2" for RAM memory over 64MB and set "Non-OS2" for other operating systems like Windows<sup>®</sup> 95/98 or NT.

:Non-OS2 (default) :OS2

*Report No FDD For WIN 95* :No (default) :Yes

INTEL 815EP+

# 4-1-3 Advanced Chipset Features

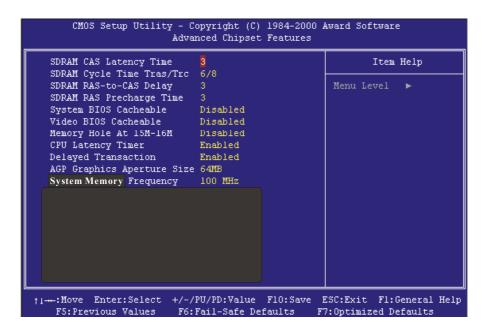

SDRAM CAS Latency Time : 2 : 3 (default)

SDRAM Cycle Time Tras/Trc : 5/7 :6/8 (default)

INTEL 815EP+

SDRAM RAS-to-CAS Delay :3 (default) :2

SDRAM RAS Precharge Time

SDRAM precharge time by RAS : 3 (default) : 2

System BIOS Cacheable It defines whether system BIOS area cacheable or not. :Disabled (default) :Enabled

Video BIOS Cacheable It defines whether video BIOS area cacheable or not. :Disabled (default) :Enabled

*Memory Hole at 15M-16M:* this field enables a memory hole in main memory space. CPU cycles matching an enabled hold are passed on to PCI note that a selection can not be changed while the L2 cache is enabled. :Disabled (default) :Enabled

CPU Latency Timer :Disabled :Enabled (default)

**Delayed Transaction** :Disabled :Enabled (default)

AGP Graphics Aperture Size : 64MB (default) : 32MB

INTEL 815EP+

System Memory Frequency : 100MHz (default) : 133MHz : Auto

INTEL 815EP+

# 4-1-4 Integrated Peripherals

|                                                              | opyright (C) 1984-2000<br>tegrated Peripherals | Award Software                                   |
|--------------------------------------------------------------|------------------------------------------------|--------------------------------------------------|
| On-Chip Primary PCI IDE                                      |                                                | Item Help                                        |
| On-Chip Secondary PCI IDE                                    |                                                |                                                  |
| IDE Primary Master PIO                                       |                                                | Menu Level 🕨                                     |
| IDE Primary Slave PIO                                        |                                                |                                                  |
| IDE Secondary Master PIO                                     |                                                |                                                  |
| IDE Secondary Slave PIO                                      | Auto                                           |                                                  |
| IDE Primary Master UDMA                                      | Auto                                           |                                                  |
| IDE Primary Slave UDMA                                       | Auto                                           |                                                  |
| IDE Secondary Master UDMA                                    | Auto                                           |                                                  |
| IDE Secondary Slave UDMA                                     | Auto                                           |                                                  |
| USB Controller                                               | Enabled                                        |                                                  |
| USB Keyboard Support                                         | Disabled                                       |                                                  |
| Init Display First                                           | PCI Slot                                       |                                                  |
| AC97 Audio                                                   | Auto                                           |                                                  |
| IDE HDD Block Mode                                           | Enabled                                        |                                                  |
| POWER ON Function                                            | BUTTON ONLY                                    |                                                  |
| KB Power ON Password                                         | Enter                                          |                                                  |
| Hot Key Power ON                                             | Ctrl-Fl                                        |                                                  |
| Onboard FDC Controller                                       |                                                |                                                  |
| <pre> ti:Move Enter:Select +/-/ F5:Previous Values F6:</pre> |                                                | ESC:Exit Fl:General Help<br>7:Optimized Defaults |

OnChip Primary PCI IDE :Disabled :Enabled (default)

OnChip Secondary PCI IDE :Disabled :Enabled (default)

*IDE Primary Master PIO* This feature detects your primary master hard disk device. :**Auto** (default) :**Mode 0,1,2,3,4** 

INTEL 815EP+

### **IDE Primary Slave PIO**

This feature detects your primary master hard disk device. :Auto (default) :Mode 0,1,2,3,4

### **IDE Secondary Master PIO**

This feature detects your secondary master hard disk device. :Auto (default) :Mode 0,1,2,3,4

IDE Secondary Slave PIO

This feature detects your secondary master hard disk device. :Auto (default) :Mode 0,1,2,3,4

IDE Primary Master UDMA :Disabled :Auto(default)

IDE Primary Slave UDMA :Disabled :Auto(default)

IDE Secondary Master UDMA :Disabled :Auto(default)

IDE Secondary Slave UDMA :Disabled :Auto(default)

USB Controller :Enabled(default) :Disabled

INTEL 815EP+

USB Keyboard support :Disabled(default) :Enabled

*Init Display First* :PCI Slot

AC97 Audio (For AC-97 Sound Codec use only) :Auto(default) :Disabled

AC97 Moden (For AC-97 Sound Codec use only) :Auto (default) :Disable

*IDE HDD Block Mode* :Enabled(default) :Disabled

POWER ON Function :Password :Hot KEY :Mouse Move :Mouse Click :Any KEY :BUTTON ONLY(default) :Keyboard 98

*KB Power ON Password* :Enter (default)

Hot Key Power ON :Ctrl-F1(default) :Ctrl-F2 ~Ctrl-F12

INTEL 815EP+

**Onboard FDC Controller** :Disabled :Enabled (default) **Onboard Serial Port 1** :Disabled :3F8/IRQ4 (default) :2F8/IRQ3 :3E8/IRQ4 :2E8/IRQ3 :Auto **Onboard Serial Port 2** :Disabled :3F8/IRQ4 :2F8/IRQ3 (default) :3E8/IRQ4 :2E8/IRQ3 :Auto UART Mode Select :Normal (default) :IrDA :ASKIR :SCR **UR2** Duplex Mode :Full :Half (default)

Onboard Parallel Port :Disabled :378/IRQ7 (default) :278/IRQ5 :3BC/IRQ7

INTEL 815EP+

Parallel Port Mode : SPP (default) : EPP : ECP : ECP + EPP ECP Mode Use DMA :1 :3(default) PWRON After PWR-Fail :Off (default)

:Off (default) :On :Former-Sts

Game Port Address :Disabled :201 (default) :209

Midi Port Address :Disabled (default) : 330 : 300

*Midi Port IRQ* :10 (default) :5

INTEL 815EP+

# 4-1-5 Power Management Setup

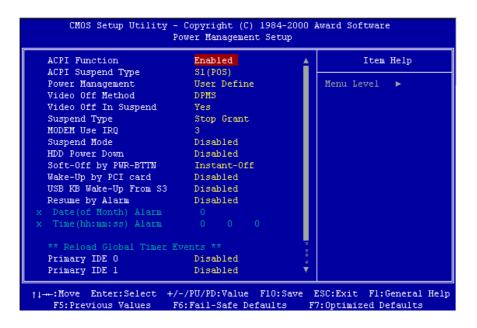

INTEL 815EP+

ACPI Function :Enabled (default) :Disabled

ACPI Suspend Type :S1(POS) (default) :S3(STR)

**Power Management** :User Define(default) --- users can configure their own power management :Min Saving :Max Saving

Video Off Method :Blank Screen :V/H Sync+Blank :DPMS (default)

Video Off In Suspend :No :Yes (default)

Suspend Type :Stop Grant (default) :PwrOn Suspend

*MODEM Use IRQ* :3 (default) : NA, 4, 5, 7, 9, 10, 11

Suspend mode :Disabled(default) :1min, 2 min, 4 min, 8 min, 12 min, 20 min, 30 min, 40 min, 1 Hour

INTEL 815EP+

HDD Power Down :Disabled(default) :1 min --- 15 min

Soft-Off by PWR-BTN :Instant-Off (default) :Delay 4 Sec.

*Wake-Up by PCI card*:Disabled disble this function (default):Enabled modem ring on function---system can be turned on through modem.

USB KB Wake-Up From S3 :Disabled(defailt) :Enabled

Resume by Alarm :Disabled (default) :Enabled

Primary IDE 0 :Disabled (default) :Enabled

Primary IDE 1 :Disabled (default) :Enabled

Secondary IDE 0 :Disabled (default) :Enabled

Secondary IDE 1 :Disabled (default) :Enabled

INTEL 815EP+

*FDD, COM, LPT Port* :Disabled (default) :Enabled

PCI PIRQ[A-D]# :Disabled (default) :Enabled

INTEL 815EP+

# 4-1-6 PnP / PCI Configuration Setup

| CMOS Setup Utility - Copyright (C) 1984-2000 Award Software<br>PnP/PCI Configurations |                                       |                                                                                                    |
|---------------------------------------------------------------------------------------|---------------------------------------|----------------------------------------------------------------------------------------------------|
| Reset Configuration Data                                                              | Disabled                              | Item Help                                                                                                    |
| Resources Controlled By<br>× IRQ Resources<br>PCI/VGA Palette Snoop                   | Auto(ESCD)<br>Press Enter<br>Disabled | Menu Level<br>Default is Disabled.<br>Select Enabled to<br>reset Extended System<br>Configuration Data<br>ESCD) when you exit<br>Setup if you have<br>installed a new add-on<br>and the system<br>reconfiguration has<br>caused such a serious<br>conflict that the OS<br>cannot boot |
|                                                                                       |                                       | ESC:Exit F1:General Help<br>7:Optimized Defaults                                                                                                    |

INTEL 815EP+

## **Reset Configuration Data** :Disabled(default)

**:Enabled---** to reset **"Extended System Configuration Data(ESCD)** when you exit setup if you have installed a new add-on card and the system reconfiguration has caused such a serious conflict that the operating system can not boot up.

## **Resources Controlled By**

:Manual
The table will show the below items: "Reset Configuration Data, IRQ-3 assigned to." The user can adjust the shown items as required.
:Auto(ESCD) (default)
The table will not show the above items, and the system will automatically assign the above setup.

PCI/VGA Palette Snoop :Disabled (default) :Enabled

*INT Pin 1 Assignment* :Auto(default)

*INT Pin 2 Assignment* :Auto(default)

*INT Pin 3 Assignment* :Auto(default)

*INT Pin 4 Assignment* :Auto(default)

INTEL 815EP+

# 4-1-7 PC Health Status

| CMOS Setup Utility - Copyright (<br>PC Health                              |              |
|----------------------------------------------------------------------------|--------------|
| Fan 1 Speed                                                                | Item Help    |
| Fan 2 Speed<br>Fan 3 Speed                                                 | Menu Level > |
| ↑1→+:Move Enter:Select +/-/PU/PD:Valu<br>F5:Previous Values F6:Fail-Safe : |              |

*Current CPU Fan1 Speed/Fan2 Speed/Fan3 Speed:* System will automatically detect the above items and show the status.

INTEL 815EP+

# 4-1-8 Frequency/Voltage Control

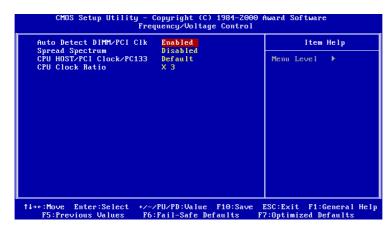

Auto Detect DIMM/PCI Clk

- : Enabled (default)
- : Disabled

Spread Spectrum : Disabled (default) : Enabled

CPU HOST/PCI Clock/PC133

:Default (Default) : 133/33Mhz/Yes, 137/34Mhz/Yes, 140/35Mhz/Yes, 145/36Mhz/Yes, 150/37Mhz/Yes, 160/38Mhz/Yes, 166/42Mhz/Yes

**CPU Clock Ratio** :X3(default) :X3.5, X 4, X 4.5, X 5, X 5.5, X 6, X 6.5, X 7, X 7.5, X 8

This selection is reserved for manufacturers to pass CE test only not available for users.

INTEL 815EP+

# 4-1-9 Load Fail-Safe Defaults

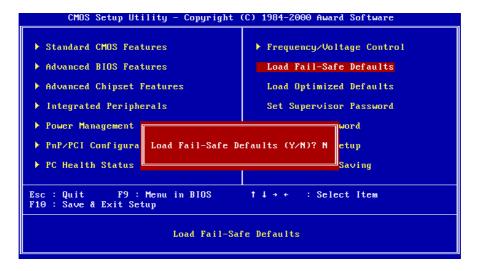

"Load Fail-Safe Defaults" loads optimized settings which are stored in the BIOS ROM. The auto-configured settings only affect "BIOS Features Setup" and "Chipset Features Setup" screens. There is no effect on the standard CMOS setup. To use this feature, highlight it on the main screen and press the <Enter> key. A line will appear on screen asking if you want to load the setup default values. Press the <Y> key and then press the <Enter> key. The setup defaults will then load. If not, enter <N>.

INTEL 815EP+

# 4-1-10 Load Optimized Defaults

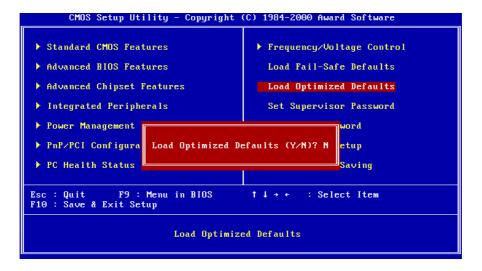

**"Load Optimized Defaults"** loads optimized settings which are stored in the BIOS ROM. The auto-configured settings only affect "**BIOS Features Setup**" and "**Chipset Features Setup**" screens. There is no effect on the standard CMOS setup. To use this feature, highlight it on the main screen and press the **<Enter>** key. A line will appear on screen asking if you want to load the setup default values. Press the **<Y>** key and then press the **<Enter>** key. The setup defaults will then load. If not, enter **<N>**.

INTEL 815EP+

# 4-1-11 Supervisor/User Password

The "Supervisor/User Password setting" utility sets the security protection. There are two kinds of password functions in the setup menu : one is "Supervisor Password," and the other is "User Password." Their difference is:

Supervisor Password: this function allows you the right to change the options of setup menu.

User Password: this function only allows you to enter the setup menu but not to change the options of the setup menu except "USER PASSWORD," "SAVE & EXIT SETUP," and "EXIT WITHOUT SAVING."

1. How to set "Supervisor Password" & "User Password" The setup of "Supervisor Password" and "User Password" has the same steps.

Step 1: Enter Password -- Press < Enter> after appointing the password.

| CMOS Setup Utility - Copyright (C) 1984-2000 Award Software                                                                                                    |                                                                                                    |  |
|----------------------------------------------------------------------------------------------------|----------------------------------------------------------------------------------------------------|--|
| <ul> <li>Standard CMOS Features</li> <li>Advanced BIOS Features</li> <li>Advanced Chipset Features</li> <li>Integrated Peripherals</li> <li>Power Management Setup</li> <li>PnP/PCI Configurati</li> <li>PC Health Status</li> </ul> | <ul> <li>Frequency/Voltage Control<br/>Load Fail-Safe Defaults<br/>Load Optimized Defaults</li> <li>Set Supervisor Password<br/>Set User Password</li> <li>t Setup<br/>ut Saving</li> </ul> |  |
| Esc : Quit F9 : Menu in BIOS ↑↓→ ← : Select Item<br>F10 : Save & Exit Setup                                                                                                    |                                                                                                    |  |
| Change/Set/Disable Password                                                                                                    |                                                                                                    |  |

INTEL 815EP+

### Step 2: Confirm Password

Type the password again and press < Enter>.

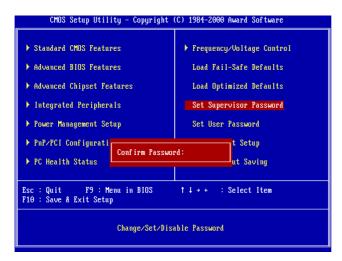

L'

If you forget password, please clear CMOS. (refer to jumper RTC1)

Step 3: Set "Security Option" in "BIOS Features Setup"

After setting password, enter "Security Option" in "BIOS Features Setup." There are 2 options "Setup" & "System." "Setup" will only secure CMOS setup through password. "System" is to secure PC system and password is required during system boot-up in addition to CMOS setup.

INTEL 815EP+

2. How to Disable "Supervisor Password" & "User Password"

Step 1: Go to CMOS Setup Menu (need to key in password first)

Step 2: Enter "Supervisor Password" or "User Password" When it shows "Enter Password." Press the <Enter> key instead of entering a new password when "ENTER PASSWORD" appears. It will inform "PASSWORD DISABLED PRESS ANY KEY TO CONTINUE." Thus, press any key as instructed to disable the password.

| CMDS Setup Utility - Copyright (C) 1984-2000 Award Software                                                                                                    |                                                                                                    |  |
|----------------------------------------------------------------------------------------------------|----------------------------------------------------------------------------------------------------|--|
| <ul> <li>&gt; Standard CMOS Features</li> <li>&gt; Advanced BIOS Features</li> <li>&gt; Advanced Chipset Features</li> <li>&gt; Integrated Peripherals</li> <li>&gt; Power Management Setup</li> </ul> | <ul> <li>Frequency/Voltage Control<br/>Load Fail-Safe Defaults<br/>Load Optimized Defaults</li> <li>Set Supervisor Password<br/>Set User Password</li> </ul> |  |
| <ul> <li>PnP/PCI Configurati</li> <li>PASSWORD DISABLED !!!<br/>Press any key to continue<br/>ut Saving</li> </ul>                                                                                     |                                                                                                    |  |
| Esc : Quit F9 : Menu in BIOS ↑↓→ ← : Select Item<br>F10 : Save & Exit Setup                                                                                                    |                                                                                                    |  |
| Change/Set/Disable Password                                                                                                    |                                                                                                    |  |

INTEL 815EP+

# 4-1-12 Save & Exit Setup

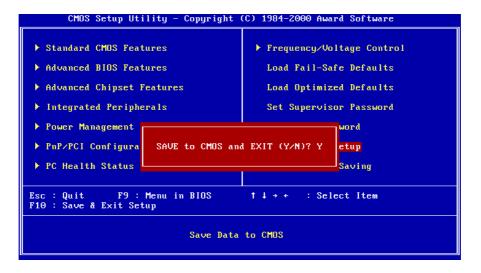

The "Save & Exit Setup" option will bring you back to boot up procedure with all the changes you have made which are recorded in the CMOS RAM.

INTEL 815EP+

# 4-1-13 Quit Without Saving

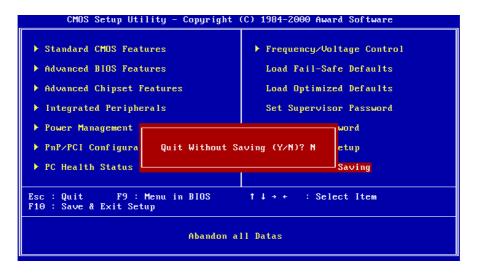

The "Quit Without Saving" option will bring you back to normal boot up procedure without saving any data into CMOS RAM. All of the old data in the CMOS will not be destroyed.

INTEL 815EP+

# Chapter 5 Appendix

# 5-1 Memory Map

| Address range | Size | Description                              |
|---------------|------|------------------------------------------|
| 00000-7FFFF   | 512K | Conventional memory                      |
| 80000-9FBFF   | 127K | Extended conventional memory             |
| 9FC00-9FFFF   | 1K   | Extended BIOS data area if PS/2 mouse is |
|               |      | installed                                |
| A0000-C7FFF   | 160K | Available for hi DOS memory              |
| C8000-DFFFF   | 96K  | Available for hi DOS memory and adapter  |
|               |      | ROMs                                     |
| E0000-EEFFF   | 60K  | Available for UMB                        |
| EF000-EFFFF   | 4K   | Video service routine for monochrome &   |
|               |      | CGA adapter                              |
| F0000-F7FFF   | 32K  | BIOS CMOS setup utility                  |
| F8000-FCFFF   | 20K  | BIOS runtime service routine (2)         |
| FD000-FDFFF   | 4K   | Plug and play escd data area             |
| FE000-FFFFF   | 8K   | BIOS runtime service routine (1)         |

INTEL 815EP+

# 5-2 I/O Map

| 000-01F | DMA controller (master)              |
|---------|--------------------------------------|
| 020-021 | Interrupt controller (master)        |
| 022-023 | Chipset control registers. I/O ports |
| 040-05F | Timer control registers              |
| 060-06F | Keyboard interface controller (8042) |
| 070-07F | RTC ports & CMOS I/O ports           |
| 080-09F | DMA register                         |
| 0A0-0BF | Interrupt controller (slave)         |
| 0C0-0DF | DMA controller (slave)               |
| 0F0-0FF | Math coprocessor                     |
| 1F0-1FB | Hard disk controller                 |
| 278-27F | Parallel port 2                      |
| 2B0-2DF | Graphics adapter controller          |
| 2F8-2FF | Serial port 2                        |
| 360-36F | Network ports                        |
| 378-37F | Parallel port 1                      |
| 3B0-3BF | Monochrome & parallel port adapter   |
| 3C0-3CF | EGA adapter                          |
| 3D0-CDF | CGA adapter                          |
| 3F0-3F7 | Floppy disk controller               |
| 3F8-3FF | Serial port-1                        |

INTEL 815EP+

#### Time & DMA Channels Map 5-3

## Time map:

- Timer channel 0 system timer interrupt Timer channel 1 DRAM refresh request
- Timer channel 2 speaker tone generator

Dma channels:

- DMA channel 0 available
- DMA channel 1 onboard ECP (option) DMA channel 2 floppy disk (ITE chip)
- DMA channel 3 onboard ECP (default)
- DMA channel 4 cascade for DMA controller 1
- DMA channel 5 available
- DMA channel 6 available
- DMA channel 7 available

INTEL 815EP+

# 5-4 Interrupt Map

A. NMI: non-maskable interrupt

## B. IRQ(H/W):

- 0 system timer interrupt from timer 0
- 1. 1 keyboard output buffer full
- 2. cascade for IRQ 8-15
- 3. serial port2
- 4. serial port1
- 5. parallel port 2
- 6. floppy disk (ITE chip)
- 7. parallel port 1
- 8. RTC clock
- 9. available
- 10. available
- 11. available
- 12. PS/2 mouse
- 13. math coprocessor
- 14. onboard hard disk (IDE1) channel
- 15. onboard hard disk (IDE2) channel

INTEL 815EP+

# 5-5 RTC & CMOS RAM Map

| 00    | Seconds                                 |
|-------|-----------------------------------------|
| 01    | Seconds Alarm                           |
| 02    | Minutes                                 |
| 03    | Minutes Alarm                           |
| 04    | Hours                                   |
| 05    | Hours Alarm                             |
| 06    | Day of Week                             |
| 07    | Day of Month                            |
| 08    | Month                                   |
| 09    | Year                                    |
| 0A    | Status Register A                       |
| 0B    | Status Register B                       |
| 0C    | Status Register C                       |
| 0D    | Status Register D                       |
| 0E    | Diagnostic Status Byte                  |
| 0F    | Shutdown Byte                           |
| 10    | Floppy Disk Type Drive Type Byte        |
| 12    | Hard Disk Type Byte                     |
| 13    | Reserved                                |
| 14    | Equipment Type                          |
| 15    | Base Memory Low Byte                    |
| 16    | Base Memory High Byte                   |
| 17    | Extension Memory Low Byte               |
| 18    | Extension Memory High Byte              |
| 19-2D |                                         |
| 2E-2F |                                         |
| 30    | Reserved for Extension Memory Low Byte  |
| 31    | Reserved for Extension Memory High Byte |
| 33    | Information Flag                        |
| 34-3F | Reserved                                |
| 40-7F | Reserved for Chipset Setting Data       |

INTEL 815EP+

| Туре | Cylinder | Heads | Write    | Landing | Sectors | Size  |
|------|----------|-------|----------|---------|---------|-------|
|      |          |       | Pre-comp | Zone    |         |       |
| 1    | 306      | 4     | 128      | 305     | 17      | 10MB  |
| 2    | 615      | 4     | 300      | 615     | 17      | 21MB  |
| 3    | 615      | 6     | 300      | 615     | 17      | 32MB  |
| 4    | 940      | 8     | 512      | 940     | 17      | 65MB  |
| 5    | 940      | 6     | 512      | 940     | 17      | 49MB  |
| 6    | 615      | 4     | 65535    | 615     | 17      | 21MB  |
| 7    | 462      | 8     | 256      | 511     | 17      | 32MB  |
| 8    | 733      | 5     | 65535    | 733     | 17      | 31MB  |
| 9    | 900      | 15    | 65535    | 901     | 17      | 117MB |
| 10   | 820      | 3     | 65535    | 820     | 17      | 21MB  |
| 11   | 855      | 5     | 65535    | 855     | 17      | 37MB  |
| 12   | 855      | 7     | 65535    | 855     | 17      | 52MB  |
| 13   | 306      | 8     | 128      | 319     | 17      | 21MB  |
| 14   | 733      | 7     | 65535    | 733     | 17      | 44MB  |
| 16   | 612      | 4     | 0        | 663     | 17      | 21MB  |
| 17   | 977      | 5     | 300      | 977     | 17      | 42MB  |
| 18   | 977      | 7     | 65535    | 977     | 17      | 59MB  |
| 19   | 1024     | 7     | 512      | 1023    | 17      | 62MB  |
| 20   | 733      | 5     | 300      | 732     | 17      | 31MB  |
| 21   | 733      | 7     | 300      | 732     | 17      | 44MB  |
| 22   | 733      | 5     | 300      | 733     | 17      | 31MB  |
| 23   | 306      | 4     | 0        | 336     | 17      | 10MB  |
| 24   | 977      | 5     | 0        | 925     | 17      | 42MB  |
| 25   | 1024     | 9     | 65535    | 925     | 17      | 80MB  |
| 26   | 1224     | 7     | 65535    | 754     | 17      | 74MB  |

# 5-6 Award BIOS Hard Disk Type

INTEL 815EP+

| Туре | Cylinder | Heads | Write    | Landing | Sectors | Size  |
|------|----------|-------|----------|---------|---------|-------|
|      |          |       | Pre-comp | Zone    |         |       |
| 27   | 1224     | 11    | 65535    | 754     | 17      | 117MB |
| 28   | 1224     | 15    | 65535    | 699     | 17      | 159MB |
| 29   | 1024     | 8     | 65535    | 823     | 17      | 71MB  |
| 30   | 1024     | 11    | 65535    | 1023    | 17      | 98MB  |
| 31   | 918      | 11    | 65535    | 1023    | 17      | 87MB  |
| 32   | 925      | 9     | 65535    | 926     | 17      | 72MB  |
| 33   | 1024     | 10    | 65535    | 1023    | 17      | 89MB  |
| 34   | 1024     | 12    | 65535    | 1023    | 17      | 106MB |
| 35   | 1024     | 13    | 65535    | 1023    | 17      | 115MB |
| 36   | 1024     | 14    | 65535    | 1023    | 17      | 124MB |
| 37   | 1024     | 2     | 65535    | 1023    | 17      | 17MB  |
| 38   | 1024     | 16    | 65535    | 1023    | 17      | 142MB |
| 39   | 918      | 15    | 65535    | 1023    | 17      | 119MB |
| 40   | 820      | 6     | 65535    | 820     | 17      | 42MB  |
| 41   | 1024     | 5     | 65535    | 1023    | 17      | 44MB  |
| 42   | 1024     | 8     | 65535    | 1023    | 17      | 68MB  |
| 43   | 809      | 6     | 65535    | 852     | 17      | 42MB  |
| 44   | 809      | 9     | 65535    | 852     | 17      | 64MB  |
| 45   | 776      | 8     | 65535    | 775     | 17      | 104MB |
| 46   | AUTO     | 0     | 0        | 0       | 0       |       |
| 47   | USER'S   | TYPE  |          |         |         |       |

INTEL 815EP+

# 5-7 ISA I/O Address Map

| I/O A dress (HEX) | I/O device                         |
|-------------------|------------------------------------|
| 000 - 01F         | DMA Controller 1, 8237A-5          |
| 020 - 03F         | Interrupt Controller 1, 8259A      |
| 040 - 05F         | System Timer, 8254-2               |
| 060 - 06F         | 8042 Keyboard Controller           |
| 070 - 07F         | real-time Clock/CMOS and NMI Mask  |
| 080 - 09F         | DMA Page Register, 74LS612         |
| 0A0 - 0BF         | Interrupt Controller 2, 8259A      |
| 0C0 - 0DF         | DMA Controller 2, 8237A-5          |
| 0F0 - 0FF         | i486 Math Coprocessor              |
| 1F0 - 1F8         | Fixed Disk Drive Adapter           |
| 200 - 207         | Game I/O                           |
| 20C - 20D         | Reserved                           |
| 21F               | Reserved                           |
| 278 - 27F         | Parallel Printer Port 2            |
| 2B0 - 2DF         | Alternate Enhanced Graphic Adapter |
| 2E1               | GPIB Adapter 0                     |
| 2E2 - 2E3         | Data Acquisition Adapter 0         |
| 2F8 - 2FF         | Serial Port 2 (RS-232-C)           |
| 300 - 31F         | Prototype Card                     |
| 360 - 363         | PC Network (Low Address)           |
| 364 - 367         | Reserved                           |
| 368 - 36B         | PC Network (High Address)          |
| 36C - 36F         | Reserved                           |
| 378 - 37F         | Parallel Printer Port 1            |

INTEL 815EP+

| I/O A dress (HEX) | I/O device                             |
|-------------------|----------------------------------------|
| 380 - 38F         | SDLC, Bisynchronous 2                  |
| 390 - 393         | Cluster                                |
| 3A0 - 3AF         | Bisynchronous 1                        |
| 3B0 - 3BF         | Monochrome Display and Printer Adapter |
| 3C0 - 3CF         | Enhanced Graphics Adapter              |
| 3D0 - 3DF         | Color/Graphics Monitor Adapter         |
| 3F0 - 3F7         | Diskette Drive Controller              |
| 3F8 - 3FF         | Serial Port 1 (RS-232-C)               |
| 6E2 - 6E3         | Data Acquisition Adapter 1             |
| 790 - 793         | Cluster Adapter 1                      |
| AE2 - AE3         | Data Acquisition Adapter 2             |
| B90 - B93         | Cluster Adapter 2                      |
| EE2 - EE3         | Data Acquisition Adapter 3             |
| 1390 - 1393       | Cluster Adapter 3                      |
| 22E1              | GPIB Adapter 1                         |
| 2390 - 2393       | Cluster Adapter 4                      |
| 42E1              | GPIB Adapter 2                         |
| 62E1              | GPIB Adapter 3                         |
| 82E1              | GPIB Adapter 4                         |
| A2E1              | GPIB Adapter 5                         |
| C2E1              | GPIB Adapter 6                         |
| E2E1              | GPIB Adapter 7                         |

INTEL 815EP+

# Chapter 6 Q & A

# 6-1 Error Messages During Power on Self Test

During **power on self test (post)**, BIOS will automatically detect the system devices. Below are the questions that users most often ask. The user may press **"Esc"** key to skip the full memory test.

## 1. Beep sound

While power on, the system makes beep sound to offer different messages. If the system is configured correctly, it prompts a short beep to show device configuration is done correctly. When VGA card and DIMM modules are not plugged well, the system makes longer and constant beep sounds.

## 2. BIOS ROM checksum error

It indicates the checksum of the BIOS code is not right and system will always halt on power on screen. Contact the dealer to exchange a new BIOS.

# 3. CMOS battery fail

It indicates the CMOS battery does not work. Contact the dealer to exchange a new battery.

# 4. CMOS checksum error

It indicates the CMOS checksum is incorrect. Load the default values in BIOS to solve this problem. This error may result from weak BIOS, so replace new BIOS if necessary.

INTEL 815EP+

# 5. Hard disk initiation

Please wait a moment...

Some hard drives require more time to initiate.

# 6. Hard disk install failure

The system can not find or initiate the hard drive controller or the drive. Check if the controller is set correctly. If no hard disk is installed, **"Hard drive selection"** must be set to **"none."** 

# 7. Keyboard error or no keyboard present

This means the system can not initialize the keyboard. Check if the keyboard is plugged well and be sure no keys are pressed during POST.

# 8. Keyboard is lock out - Unlock the key

When this message comes out, check if there is anything mis-placed on the keyboard. Be sure nothing touches the keys.

# 9. *Memory test fails*

There will be more information to specify the type and location of the memory error.

# 10 Primary master hard disk fail

The BIOS finds an error in the primary master hard disk drive.

# 11 Primary slave hard disk fail

The BIOS finds an error in the primary slave hard disk drive.

# 12 Secondary master hard disk fail

The BIOS finds an error in the secondary slave master hard disk drive.

# 13 Secondary slave hard disk fail

The BIOS finds an error in the secondary slave IDE hard disk drive.

INTEL 815EP+

INTEL 815EP+